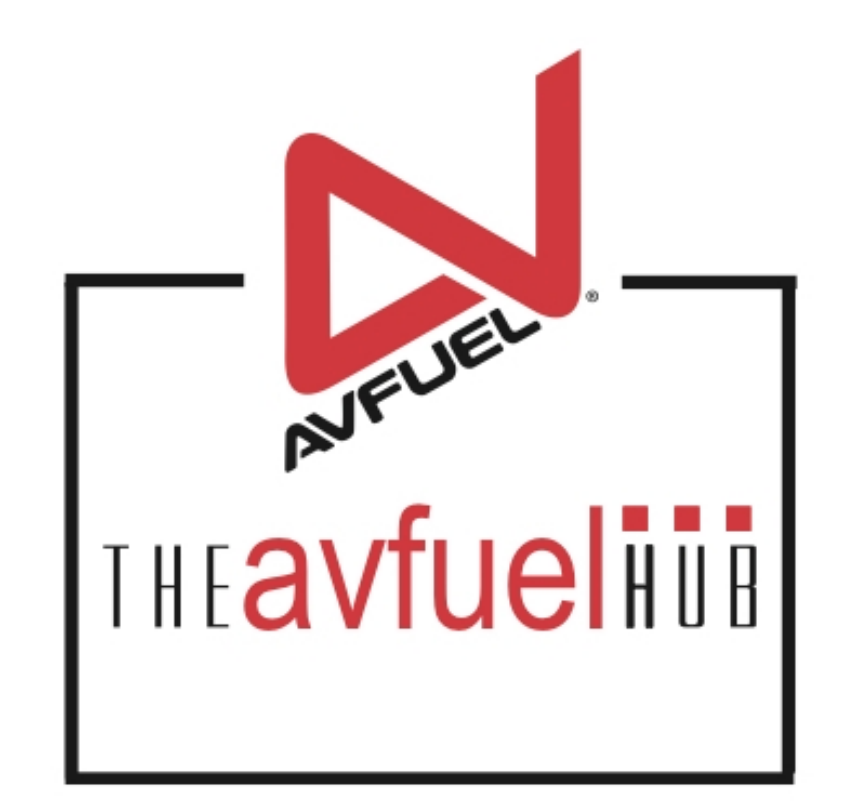

### **WEB TUTORIALS**

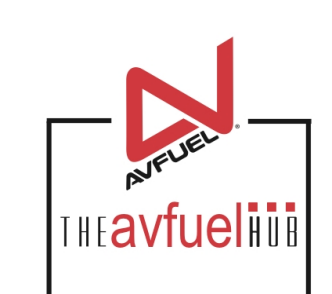

# **Display Order**

Change the display order of products

### **Display Order**

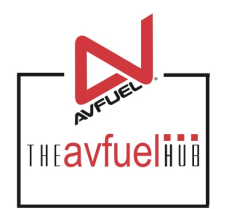

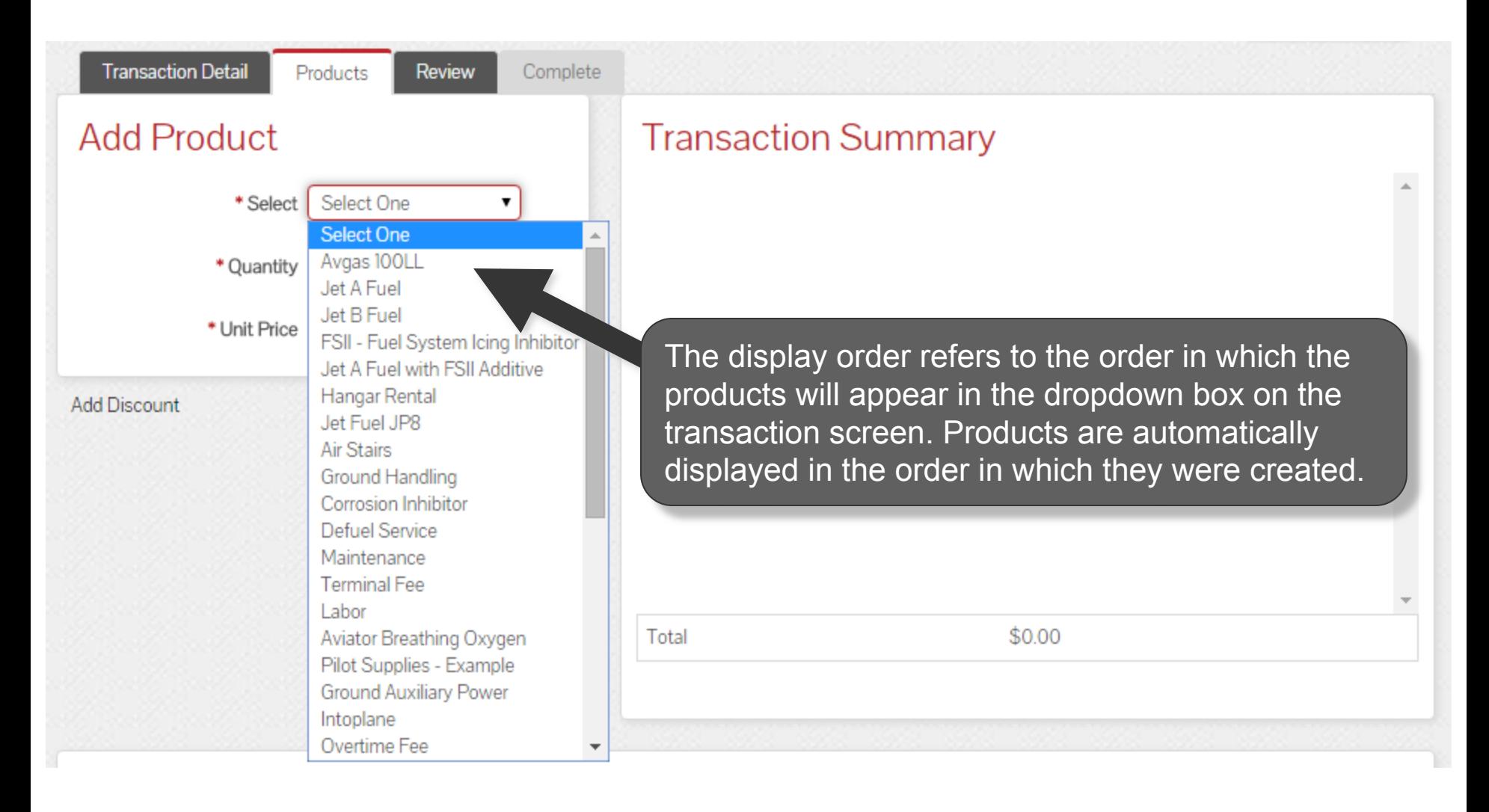

### **Products and Pricing**

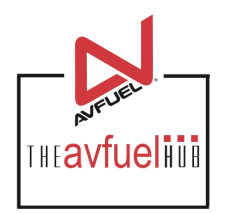

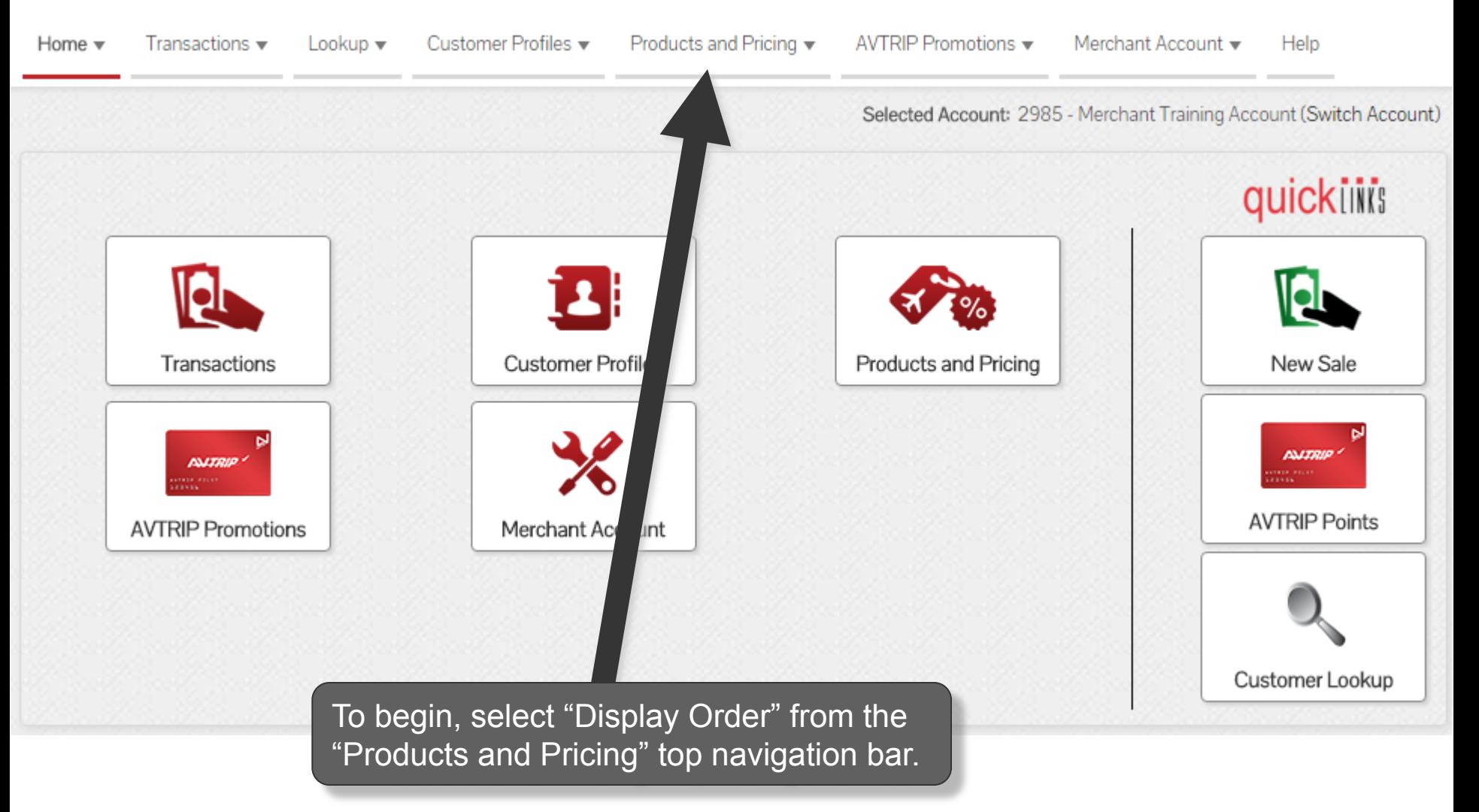

## **Select "Display Order"**

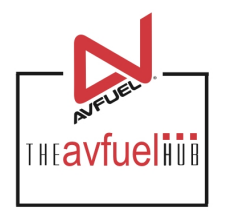

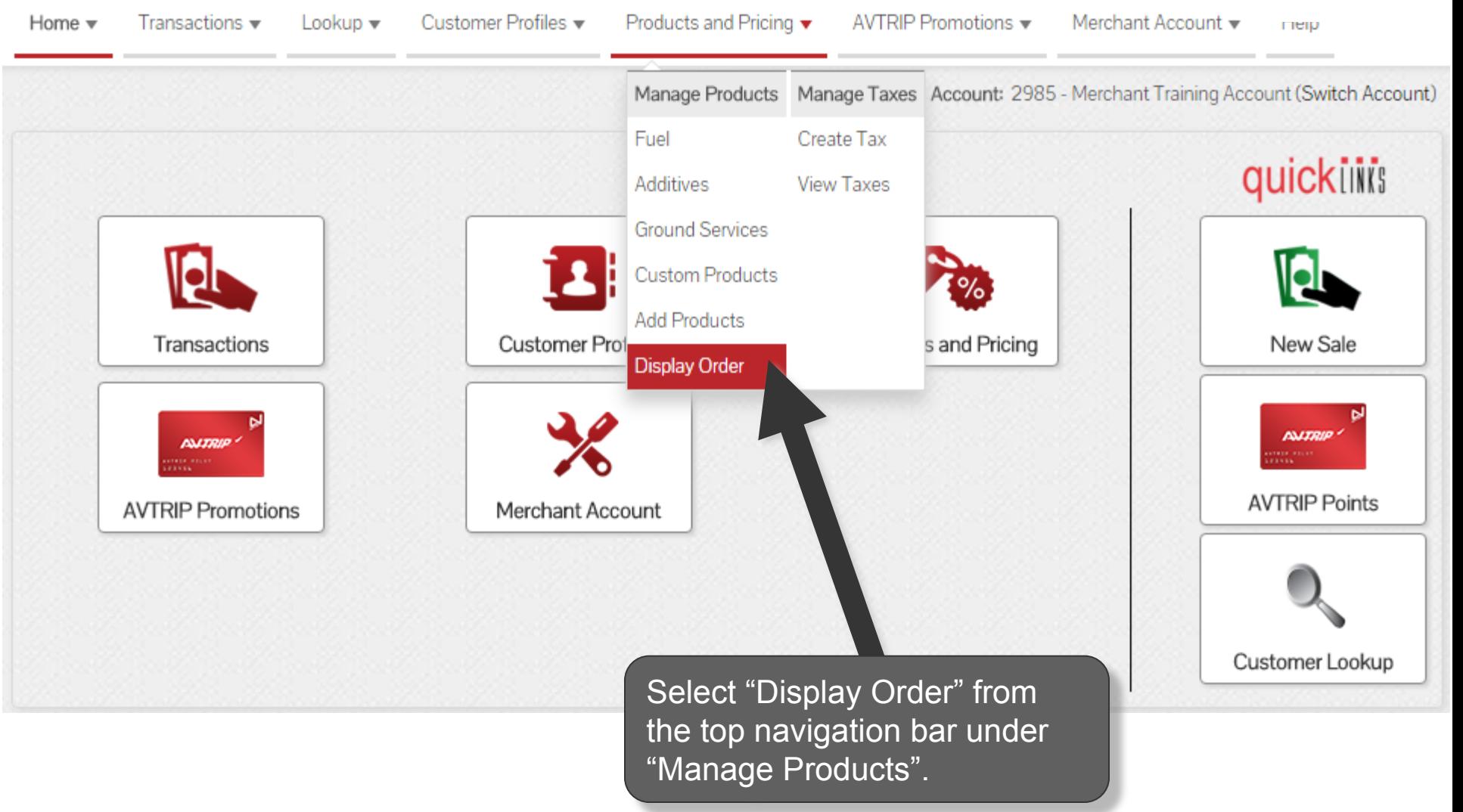

### **Customize Display Order**

#### **Product Display Order**

Drag and drop to arrange order.

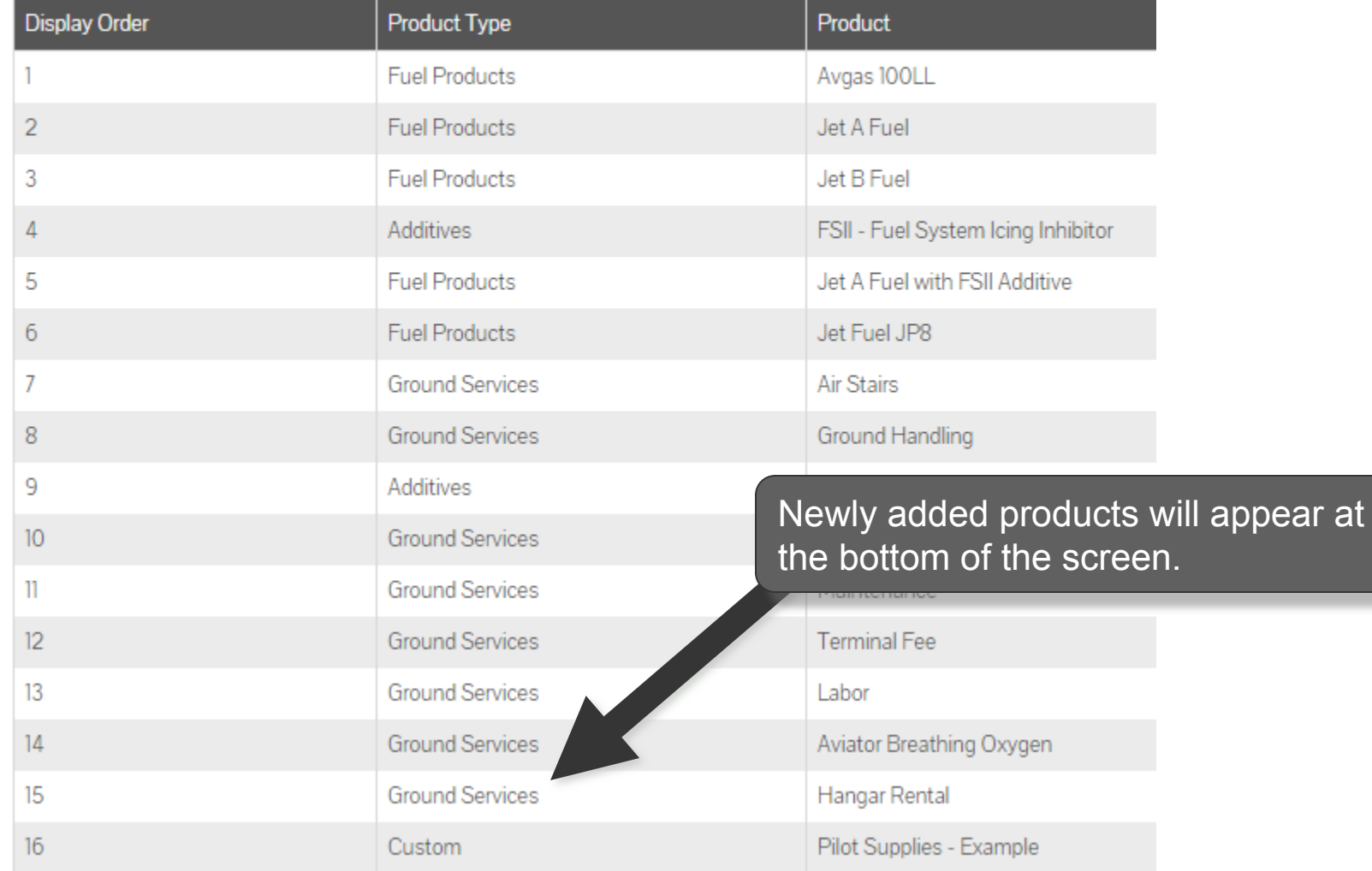

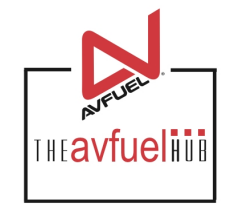

#### **Product Display Order**

Drag and drop to arrange order.

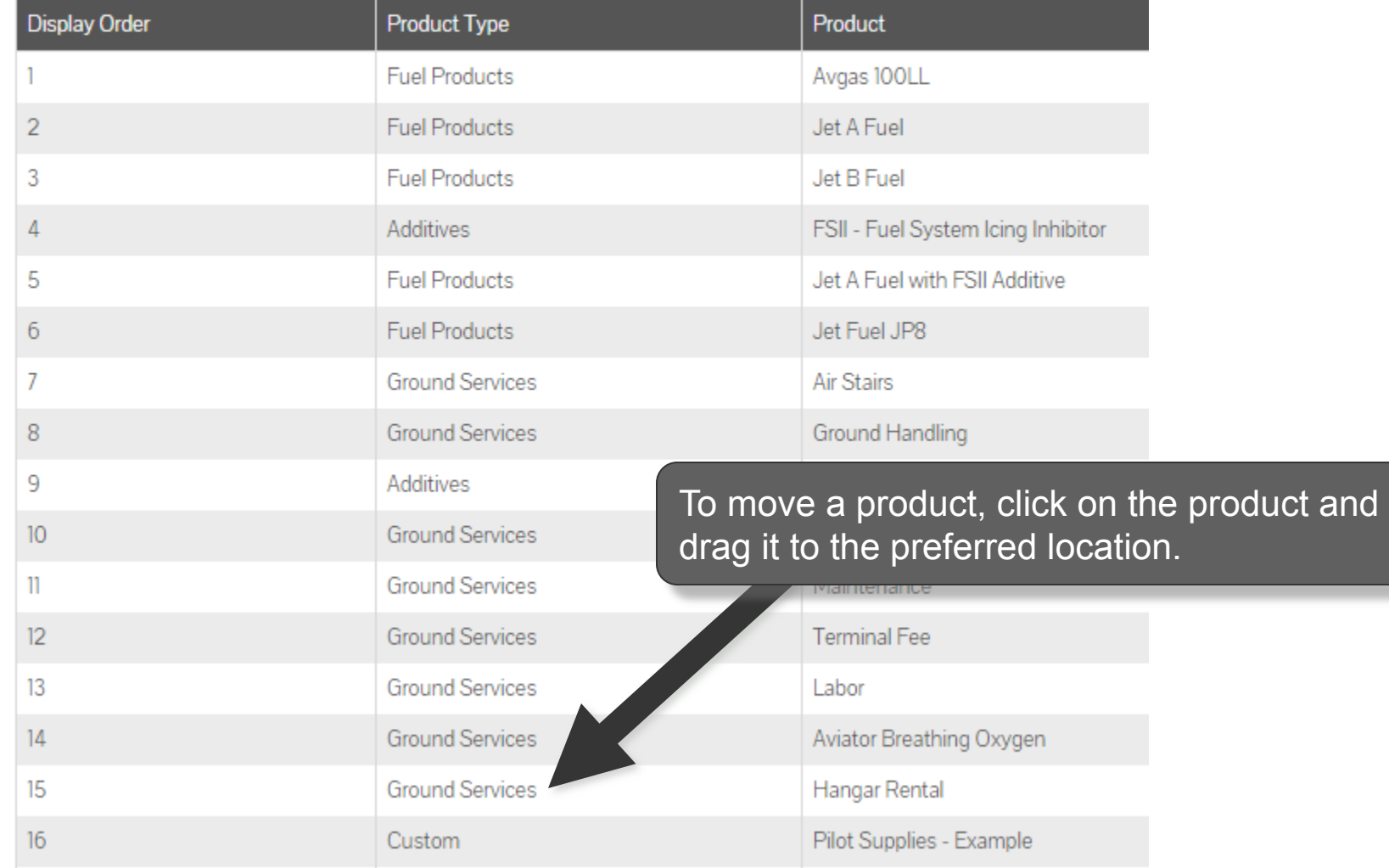

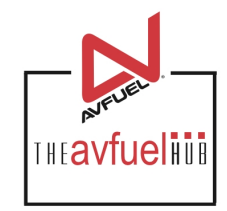

#### **Product Display Order**

Drag and drop to arrange order.

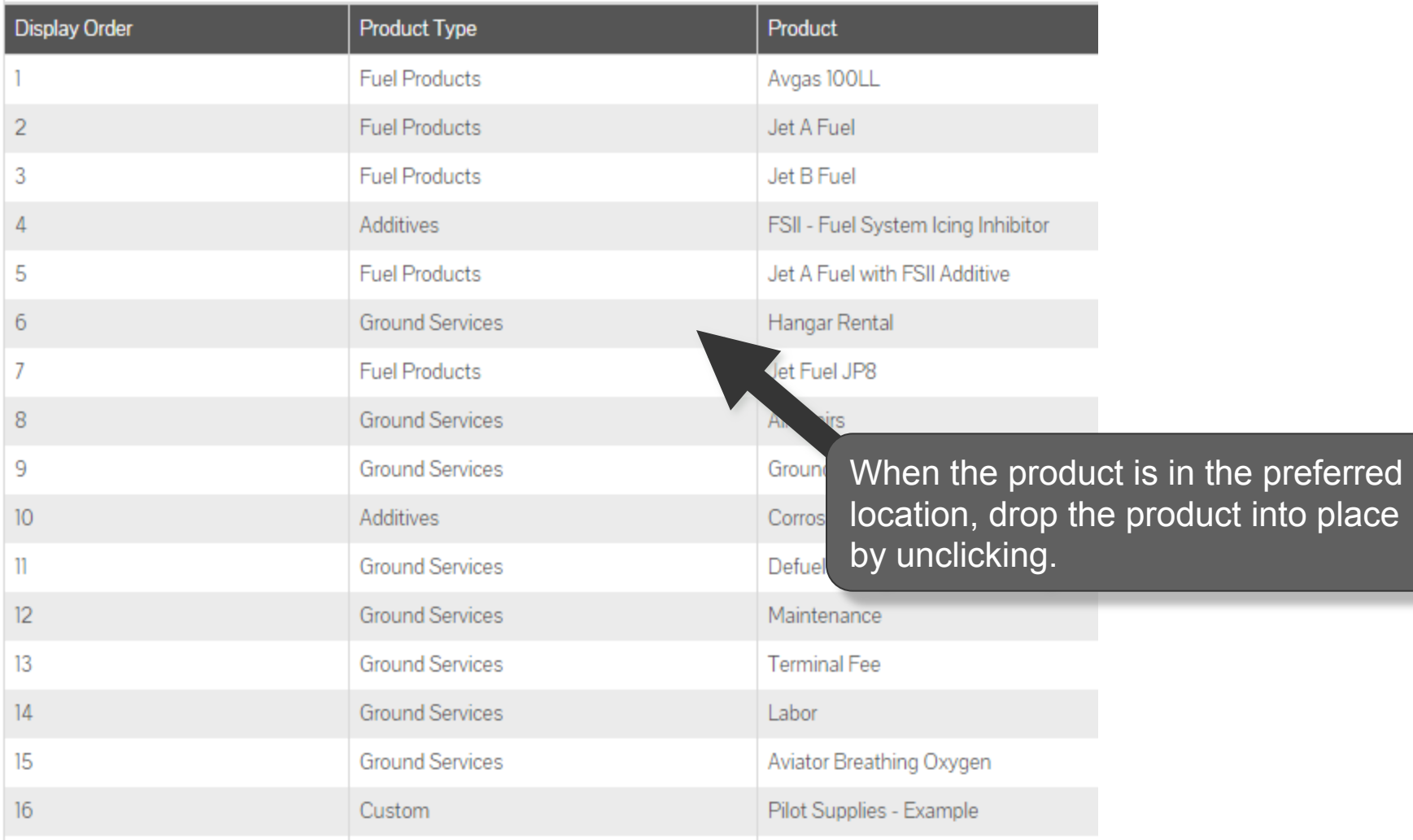

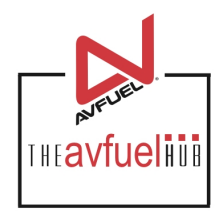

#### **Product Display Order**

Drag and drop to arrange order.

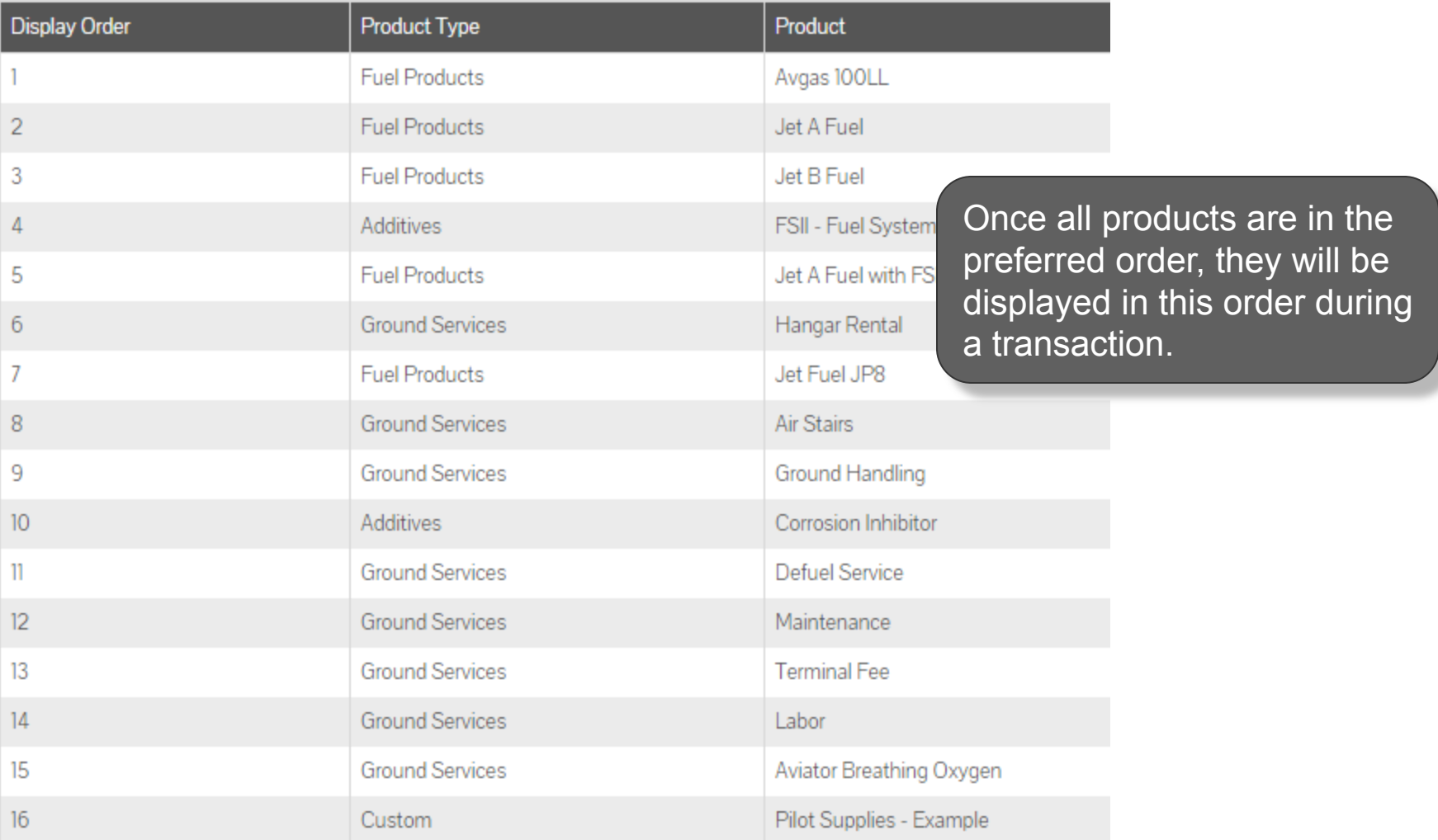

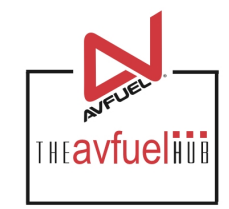

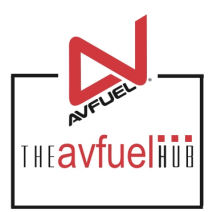

Home  $\blacktriangledown$ Transactions  $\blacktriangledown$  Lookup  $\blacktriangledown$ 

Customer Profiles v

Products and Pricing ₩

AVTRIP Promotions ▼

Merchant Account v

Help

**Product Display Order** 

Drag and drop to arrange order.

Products will be displayed in this order during a sales transaction.

Selected Account: 2985 - Merchant Training Account (Switch Account)

#### To leave this screen, choose from other menu options.

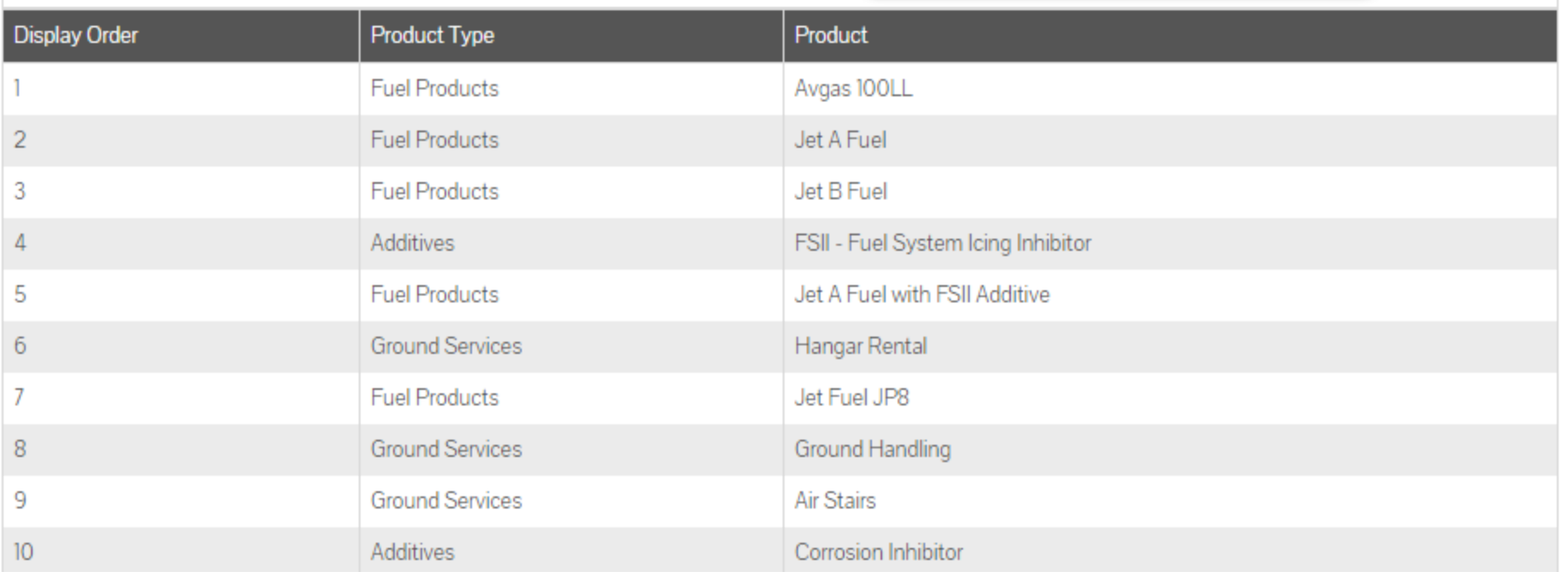